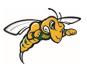

## **Black Hills State University**

## Design Tip / Best Practice Respondus Lockdown Browser / Monitor

Respondus Lockdown Browser / Monitor is the software integrated into D2L to use with the Quiz tool.

If you plan to use this tool for your quizzes, here are some design tips / best practices.

- Always create a <u>sample quiz</u> when using Respondus LockDown Browser and Monitor at the beginning of the semester so that students and the instructor could iron out any issues before the actual exam for grade
  - o Due by the end of Week 1
  - Time limit 5 minutes
  - o 5 random question test
  - Multiple attempts
- Provide clear instructions based on the settings that you have set
  - Example Instructions:
    - This sample quiz is for you to experience Respondus LockDown Browser and Monitor so that you are prepared to take other exams in this course. You will be prompted to download and install the software when you are ready to take the sample quiz.
    - You can take the test as many times as possible. The Test has five sample questions.
      - All questions will be presented at once on one page.
      - OR
      - Each question will be presented one at a time. You will not be able to go back if you do not respond to a question and have moved forward
- Requirements:
  - o Registered in the Online course at BHSU to take the quiz
  - o D2L login information
  - Computer with a stable Internet connection
  - A working Webcam

Created: April 1, 2022 Page 1 of 1